# **DM-D DOCUMENTACIÓN**

DM-D es un desarrollo de Luis Robles. Puede ser usado libremente, aunque está acogido a la Licencia Creative Commons. Más información en www.DesigningMusic.org

BlockNote es un programa freeware sometido a las leyes de CopyRight. Más información en www.blocknote.net

#### Documentación actualizada el 29 - Mayo - 2016

# **1. USO DE BLOCKNOTE**

- BlockNote es un programa editor HTML, externo y complementario a DM-D. Su uso es muy intuitivo, como cualquier editor de texto, y cuenta con una buena ayuda propia en la que aclarar cualquier duda. No obstante ofrecemos algunas indicaciones para un uso más cómodo e inmediato:

1 - Es preferible desactivar la opción View -- Show Layout , pues cuando está activa aparecen unas líneas de referencia que incomodan la visión las tablas.

2 - Igualmente, es recomendable desactivar todas las Toolbar (opción View del menú), pues no se usan con DM-D y restan espacio a la ventana de edición.

3 - Añadir filas a las tablas no resulta demasiado intuitivo, y es una acción necesaria en DM-D para añadir generadores o cálculos. Aunque está documentado en la ayuda de BlockNote, describimos cómo se realiza:

Para añadir o insertar una fila en una tabla, hay que pinchar con el ratón a la derecha de la fila anterior, fuera de la tabla. El cursor se sitúa justo en la línea exterior de la tabla. Pulsando la tecla <enter> se añadirá una fila por debajo.

# **2. OPCIONES DEL MENÚ DE DM-D**

- A continuación se describen las funciones del Menú de DM-D:

#### -PROJECT:

- **New**: Borra todos los archivos contenidos en la Carpeta de Trabajo, y carga los de la plantilla, en blanco, preparados para iniciar un nuevo proyecto.

- **Open**: Borra todos los archivos contenidos en la Carpeta de Trabajo y transfiere los archivos de la Carpeta de Proyecto a la Carpeta de Trabajo.

- **Save**: Transfiere los archivos de la Carpeta de Trabajo a la Carpeta de Proyecto.

- **Exit**: Cierra DM-D.

#### - OPTIONS:

- **Edit Information**: Abre en el editor el archivo "infor.txt", para incluir comentarios sobre el proyecto.

- **Edit Harm. Options**: Abre en el editor el archivo "conar.txt" para editar las opciones de configuración de Harmonizer.

- **Folders**: Permite configurar las 3 carpetas que DM-D utiliza.

- **Open Midifile**: Cuando esta opción está señalada, al finalizar una compilación de Composer o Harmonizer, se abre automáticamente el archivo MidiFile generado. Es muy útil si se asocian los archivos MidiFile con un editor de partituras, pues el efecto es que se abre automáticamente la partitura en este editor al concluir DM-D su trabajo.

- **Language**: Permite escoger el idioma de presentación de mensajes y de información de DM-D. Actualmente Inglés y Español.

#### - RESTO DE FUNCIONES:

- **Composer**: Activa el módulo Composer, realizando la compilación completa y generando el archivo "outco.mid":

- **Harmonizer**: activa el módulo Harmonizer, realizando la compilación completa y generando el archivo "outar.mid".

- **All**: Activa el módulo Composer y, al finalizar éste, el módulo Harmonizer.

- **Stop**: Permite interrumpir el módulo Harmonizer. Es muy útil pues, con determinadas configuraciones, el funcionamiento de este módulo puede ralentizarse excesivamente.

- **Erase**: Borra el contenido de la pantalla de DM-D.
- **Help**: Se accede a la Documentación de DM-D.
- **WFolder**: Abre una ventana de Explorador de Archivos de la Carpeta de Trabajo.
- **PFolder**: Permite seleccionar la Carpeta de Trabajo.

# **3. SINTAXIS DE COMPOSER**

## **3.1** TABLA DE CONFIGURACIÓN

- **Nº de Compases**: Número máximo de compases que DM-D generará. Depende también de la duración de la actividad de cada generador.

- **Tempo**: Indicación del tempo en partes por minuto.
- **Partes por compás**: Numerador del compás en el que se generará la salida de Composer.

- **Denominador compás**: Duración de la parte, según la convención habitual.

- **Clicks por parte**: Si este valor se deja a 0, el programa asigna un valor por defecto (96 si la parte es blanca, 48 si es negra, 24 si es corchea, etc...) que corresponde con 12 clicks a la semicorchea. Si el valor es diferente de 0 se asigna directamente el valor introducido. Los 48 clicks de negra permite trabajar bien con tresillos y seisillos.

Con otro tipo de grupetos es interesante cambiar el valor. En el campo <divisions> del archivo xml de secuencias indica el nº de clicks que debemos introducir en ese caso. Como nº máximo y que asegura cualquier grupeto se puede introducir 1024 (que es el máximo que usa el formato xml para <divisions>) si bien quizás pudiera producir algún error el programa, por lo alto del valor.

- **Semilla**: usada para inicializar los números aleatorios. Puede valer entre 0 y 65000. Si vale 0 la generación de semilla la hace el programa, si no, se usa como semilla el número introducido.

### **3.2** VARIABLES

- Se definen en la 1ª columna de las tablas (cálculos y nombres de generadores), y almacenan el valor de ese cálculo o ese generador.

- Pueden tener hasta 29 caracteres, exclusivamente letras y números.

- El primer carácter no puede ser un número.

- Los generadores añaden otras 2 variables:

- $-$  Nombre  $+ i =$  Valor de disparo.
- $-$  Nombre  $+ u =$  Valor de duración.

#### **3.3** COMENTARIOS

- Igual que en C++: cualquier expresión, en cualquier casilla de las tablas, precedida de // no será tenida en cuenta.

## **3.4** OPERADORES ARITMÉTICOS

- + suma
- resta
- multiplicación
- / división
- && Y lógico
- | | O lógico
- > mayor que
- < menor que
- >= mayor o igual que
- <= menor o igual que
- $==$  igual que
- != distinto que

#### **3.5** CONDICIONAL

 $(a > b$  ? v1 : v2)  $(a < b$  ? v1 : v2)

 $(a > = b$  ? v1 : v2)  $(a < = b$  ?  $v1 : v2)$  $(a = b ? v1 : v2)$  $(a | = b ? v1 : v2)$ 

Donde a, b, v1 y v2 pueden ser expresiones. Valor de salida: v1 si la condición es cierta, v2 en caso contrario.

# **3.6** FUNCIONES MATEMÁTICAS

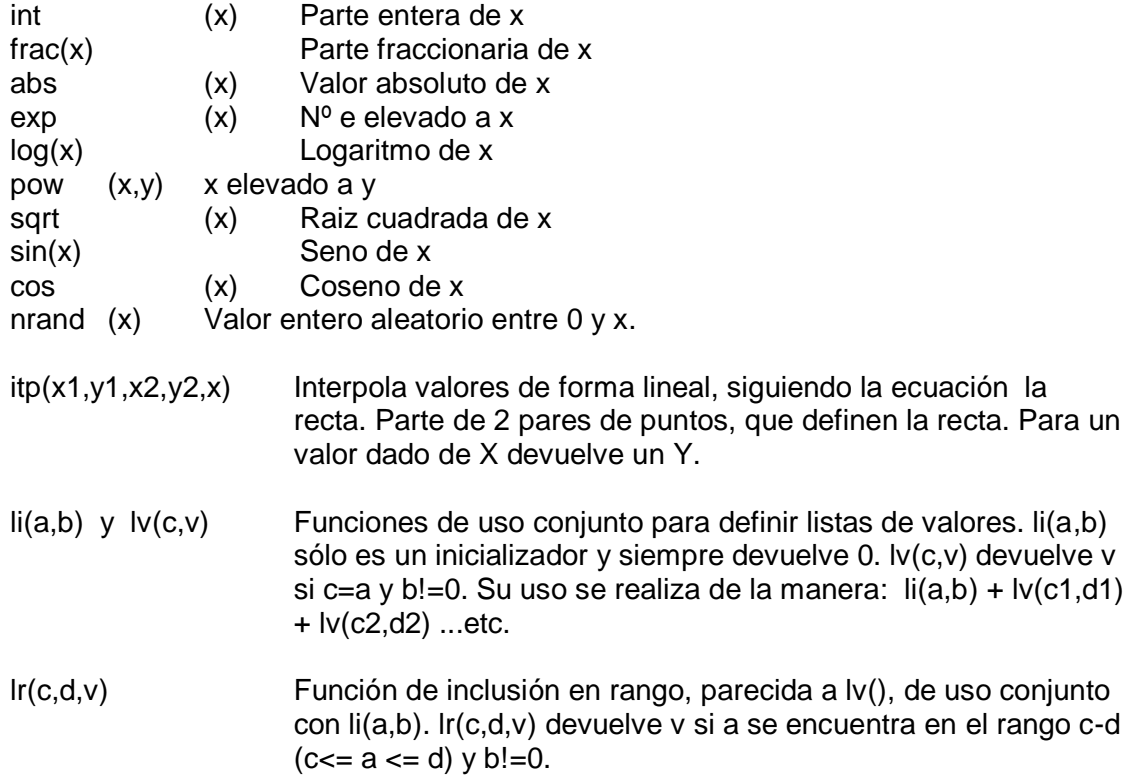

## **3.7** CONSTANTES NOTAS MIDI

- En las funciones de Composer puede utilizarse una nomenclatura simplificada para la altura de Notas Midi.

- El protocolo Midi establece unos valores de 0 a 127 para la altura de nota. Así es interpretado en la tabla de Salida para generar el archivo MidiFile. El valor de referencia es el Do central del piano, que tiene un valor de 60.

- Para facilitar la escritura de Notas Midi, la hoja de edición de Composer admite una nomenclatura de 3 letras, según se explica:

1ª Letra: Nombre de la nota, de A hasta G 2ª Letra: Octava, desde 0 hasta 9 3ª Letra: Modificador. Tiene que ser uno de estos tres:

> n - natural b - bemol # - sostenido

Así, por ejemplo, **C4n** es el Do central del piano, que tiene el valor midi 60. La siguiente tabla muestra los valores Midi para las distintas octavas.

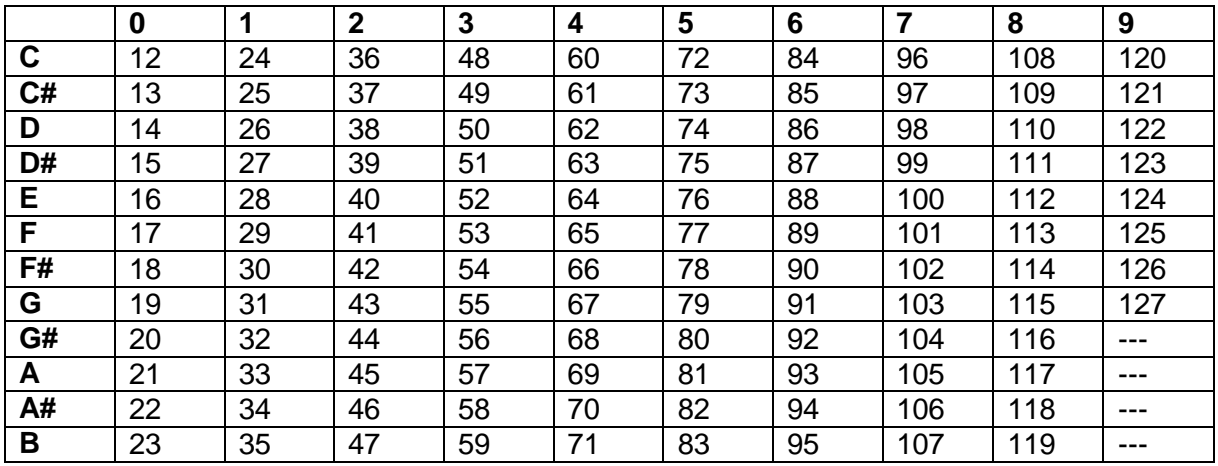

# **3.8** EJECUCIÓN DE COMPOSER

- Para cada click temporal, los cálculos se evalúan, por defecto, según el siguiente orden:

- Tabla de cálculos.
- Tabla de generadores de ondas.
- Tabla de generadores de secuencias.
- Tabla de salida.

- Y dentro de cada tabla, las filas (generadores) se evalúan por defecto en orden descendente, y las celdas de izda. a dcha.

- No obstante, puede ser alterado el orden de evaluación de los diferentes generadores (incluso entre generadores de distintos tipos) a través del valor de prioridad. Los generadores con valores más bajos de este campo son evaluados antes. A valores iguales se sigue el criterio por defecto antes expuesto.

## **3.9** GENERADORES DE ONDAS CONTINUAS

- Significado de cada columna de configuración:

- **Momento de cálculo**: 0 si los valores del generador se calculan siempre, 1 si se calcula al inicio de cada periodo de la onda, 2 si se calcula al finalizar una nota.

- **Compás de inicio**: Momento en que inicia su actividad el generador. La numeración comienza en el compás 1.

- **Clicks de inicio:** valor que se añade al anterior (Comás de inicio). La numeración comienza en 0. Cada compás tiene un total de ((clicks por parte) \* (partes por compás)). (Valor habitual de clicks por parte = 48).

- **Periodo de la onda, compases**.
- **Periodo de la onda, clicks**: se añaden al valor anterior.
- **Periodo entre nota y nota**: se especifica en clicks.
- **Duración de la actuación**, en compases: es lo que dura la actividad del generador.

- **Duración de la actuación**, en clicks: se añaden al valor anterior.

- **Duración de la nota**, en clicks.

- **Forma de onda**: 1-Seno, 2-Cuadrada, 3-Diente de Sierra Ascendente, 4- Diente de Sierra Descendente, 5-Triangular.

- **Valor máximo de la onda**: valor entre 0 y 127.

- **Valor mínimo de la onda**: valor entre 0 y 127. (Si el valor mínimo es superior al valor máximo, se invierte la onda).

- **Salida discreta**: discretiza la salida, que en vez de ser continua va "a saltos" si este valor es diferente de 0. (Por ejemplo, si el valor es 2 la salida valdrá 0, 2,4,6, etc...) - **Prioridad** (ver funcionamiento en EJECUCIÓN). Puede adoptar cualquier valor entre 0 y 64000.

# **3.10** GENERADORES DE SECUENCIAS

- Las secuencias deben encontrarse codificadas en lenguaje XML.

- Se encuentran separadas por una doble barra simple (no de final).

- Si hay varios pentagramas simultáneos (por ejemplo, tipo piano a 2 pentagramas) se toma lo de todos ellos como contenido de la secuencia.

- Significado de cada columna de configuración:

- **Momento de cálculo**: 0 si se calcula siempre, 1 si se calcula al inicio de la secuencia, 2 si se calcula al finalizar una nota (no está verificado el funcionamiento de 2).

- **Número de secuencia**: la numeración comienza en 0.

- **Compás de inicio**: Momento en que inicia su actividad el generador. La numeración comienza en el compás 1.

- **Clicks de inicio**: valor que se añade al anterior. La numeración comienza en 0. Cada compás tiene un total de (clicks por parte \* parte). (Valor habitual de clicks por  $parte = 48$ ).

- **Aumentación**: Partes que se añaden o se restan a la duración de la secuencia (a efectos de cálculo, si la secuencia comienza en anacrusa, se toman también los silencios anteriores que completan el compás). Aunque se introduzcan offsets de comienzo o final de la secuencia, la aumentación siempre se calcula respecto al total de la secuencia.

- **Nota de inicio**: nota de comienzo de la secuencia. La primera se numera como 1 (valor por defecto). Si el valor es inferior a 1, se toma 1.

- **Notas que se quitan al final**: notas con las que se acorta la secuencia por el final. El valor por defecto es 0 (no se quita ninguna).

- **Silencio final**: en semicorcheas.

- **Duración de la actuación**, en compases: es lo que dura la actividad del generador.

- **Duración de la actuación**, en clicks: se añaden al valor anterior.

- **Tipo de movimiento**: 1-Mvto. directo; 2-Contrario; 3-Retrogradado; 4-Contrario y retrog.

- **Transporte límite superior**: Semitonos que se añaden o quitan (valores negativos) al límite superior de la secuencia.

- **Transporte límite inferior**: Semitonos que se añaden o quitan al límite inferior de la secuencia. Un valor positivo hace ascender el límite inferior. El negativo, lo contrario. - **Salida continua**: si este valor es 1 el valor de salida entre nota y nota se interpola de entre las 2 notas contiguas correspondientes. Si es 0 se mantiene el valor de la última nota generada.

- **Prioridad** (ver funcionamiento en EJECUCIÓN). Puede adoptar cualquier valor entre 0 y 64000.

# **3.11** TABLA DE SALIDA

- La primera columna sirve para desactivar una salida. Si se escribe cualquier carácter en esa columna, la salida correspondiente a la fila queda desactivada.

- Si la columna de Instrumento está vacía, se toma 1 como instrumento por defecto. Puede valer de 1 a 16 (canales MIDI). Cualquier número fuera de ellos desactiva la salida.

- Si la columna de Valor está vacía, esa salida estará desactivada.

- Si la columna de Velocidad está vacía, se toma 100 como valor por defecto.

# **4. CONFIGURACIÓN DE HARMONIZER**

- Se realiza editando el archivo "conar.txt". A él se puede acceder a través del menú en Options --> Edit Harm. Options.

- En cualquier momento se puede introducir un comentario. La única característica que debe cumplir es que comience por un carácter que no sea letra.

## **Music Configuration**

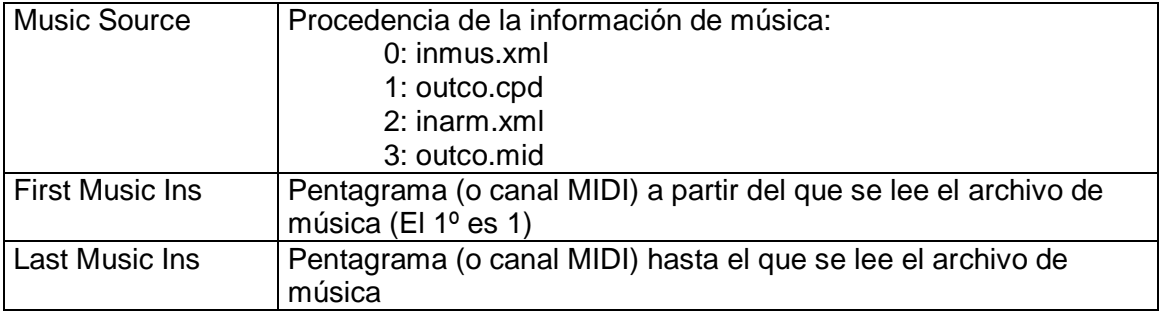

#### **Harmony Staves and Instruments**

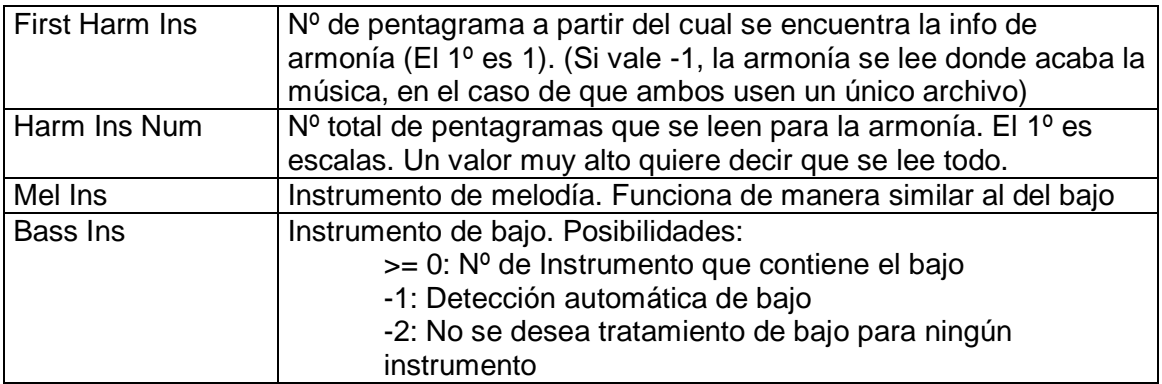

#### **Notes**

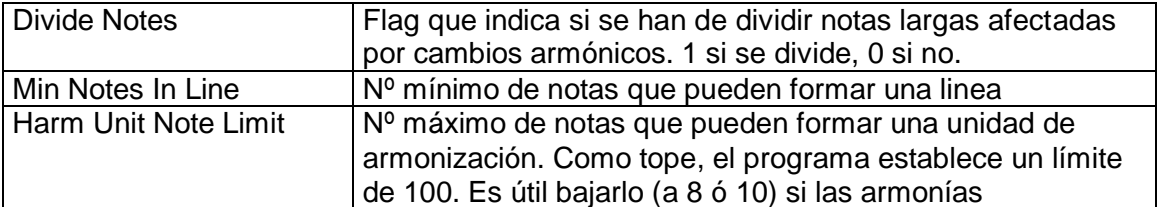

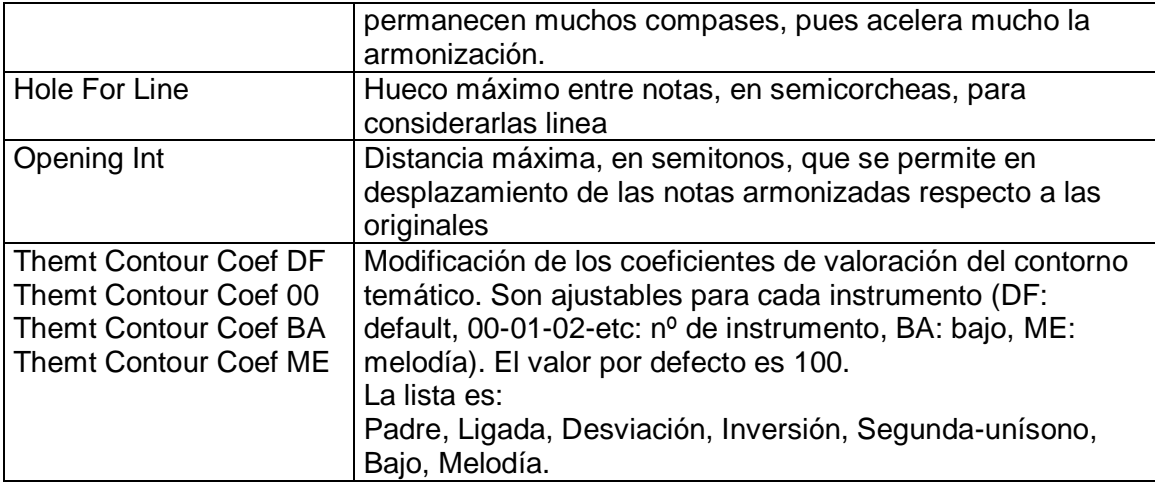

# **Nonharmonic Tones**

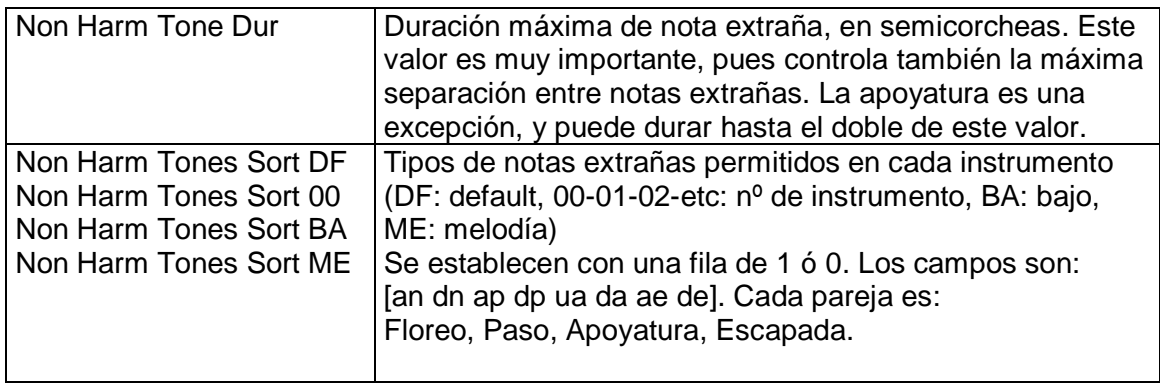

# **Linking**

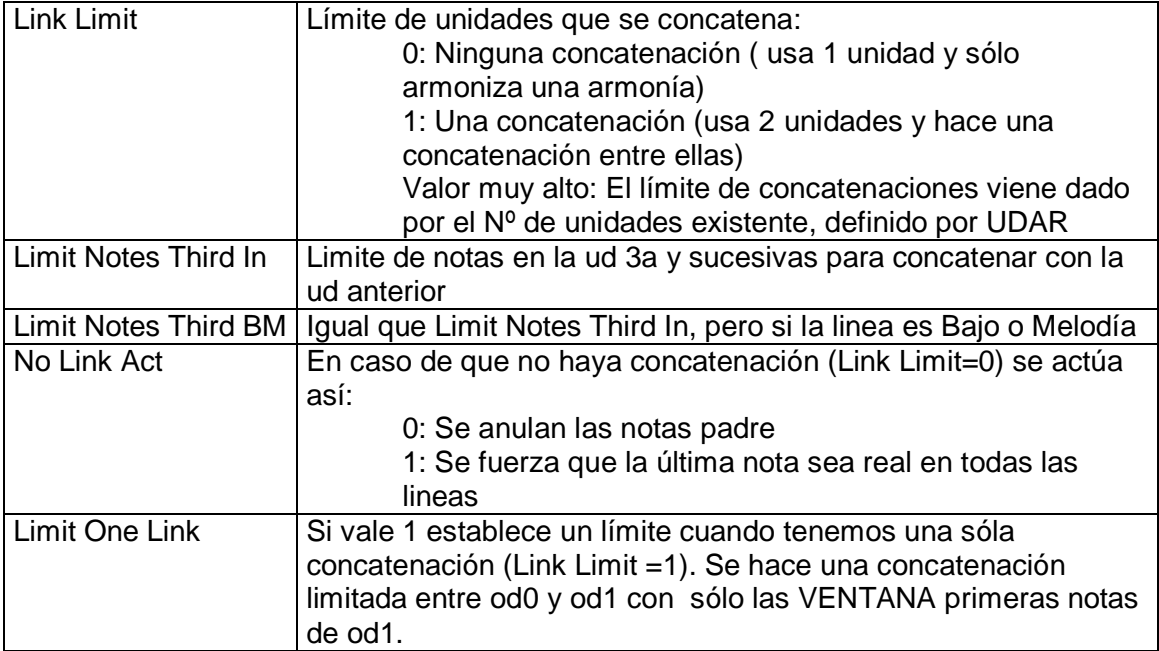

**Other**

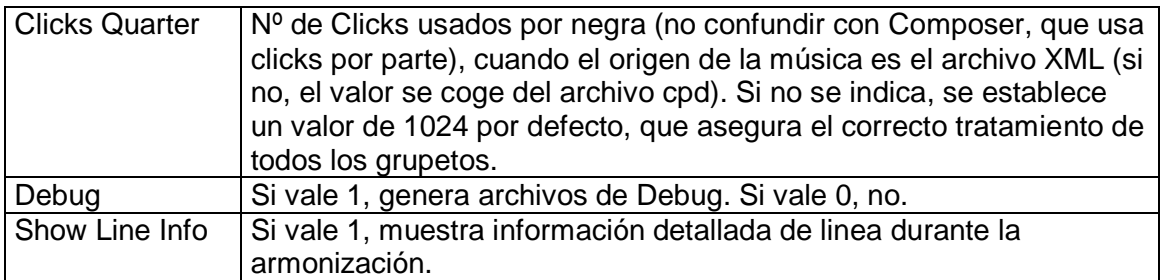

# **5. GESTIÓN DE ARCHIVOS**

# **5.1** CARPETAS

- **Carpeta de plantilla**. Contiene la plantilla de "incom.htm", una configuración por defecto de "conar.txt", y un archivo vacío de "infor.txt"

- **Carpeta de trabajo**. Contiene todos los archivos

- **Carpetas de proyecto**. Son carpetas en las que se guardan los diferentes proyectos que se realizan con DM-D. Su nombre (NOMBRE) se incorpora al de los archivos al salvarlos desde la Carpeta de Trabajo. A la inversa, cuando se recupera un trabajo desde una Carpeta de Proyecto a la Carpeta de Trabajo, se borra el nombre de la carpeta de procedencia (NOMBRE).

La información de las carpetas se guarda en el archivo " dmdfolders.cpd ", que se encuentra en la misma carpeta que el ejecutable.

## **5.2** ARCHIVOS

- La parte "-NOMBRE" del nombre de los archivos sólo aparece cuando se salvan en una carpeta de proyecto. Como archivos de trabajo no existe.

Descripción:

"**infor**-NOMBRE**.txt**" -- Archivo de texto que permite realizar una descripción del proyecto (también puede tener la extensión ".cpd". En caso de existir 2 archivos con las 2 posibles extensiones, DM-D leerá sólo el ".cpd")

Composer:

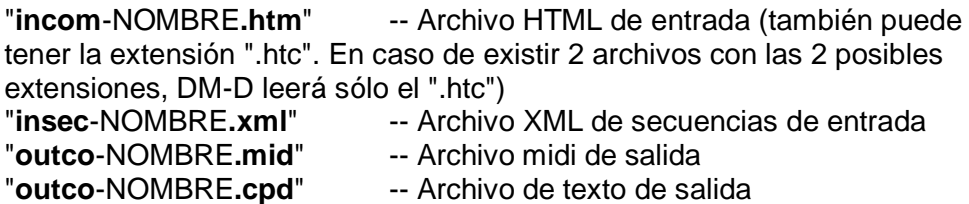

Harmonizer:

"**conar-**NOMBRE**.txt**"-- Archivo de configuración del Armonizer (también puede tener la extensión ".cpd". En caso de existir 2 archivos con las 2 posibles extensiones, DM-D leerá sólo el ".cpd")

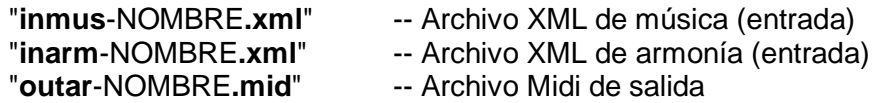

# **5.3** GESTIÓN DE ARCHIVOS

#### **1 - NUEVO PROYECTO:**

- Se borran todos los archivos de la Carpeta de Trabajo y se copian a esta carpeta de trabajo los contenidos de la Carpeta de Plantilla.

#### **2 - ABRIR PROYECTO:**

- Se copian a la Carpeta de Trabajo todos los archivos encontrados en la Carpeta de Proyecto y se les quita el "-NOMBRE"

#### **3 - SALVAR PROYECTO:**

- Se copian todos los archivos de la Carpeta de Trabajo y se salvan en la de proyecto, intercalando "-NOMBRE" antes de la extensión.